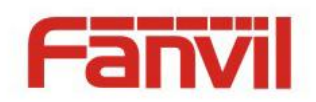

# **H2S** 使用指导

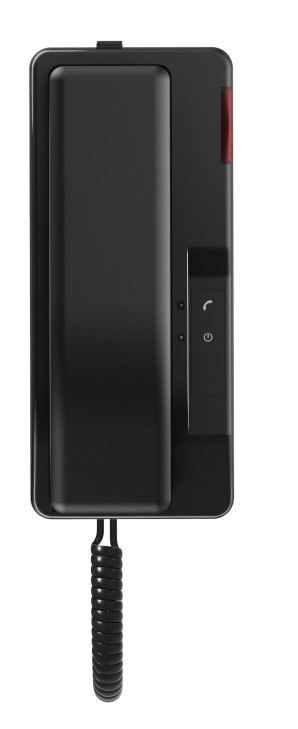

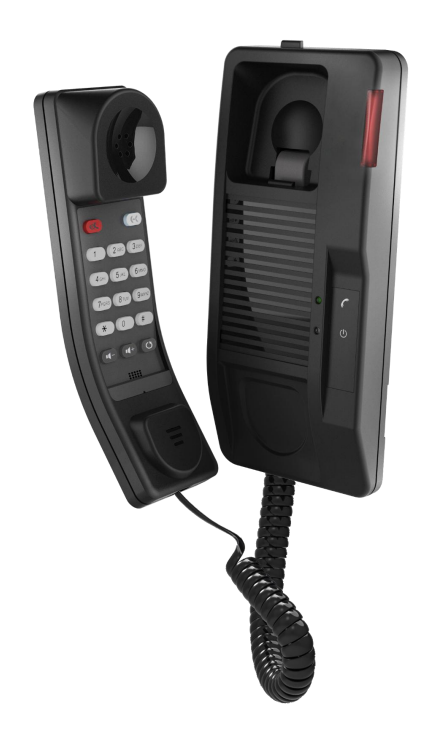

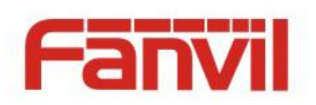

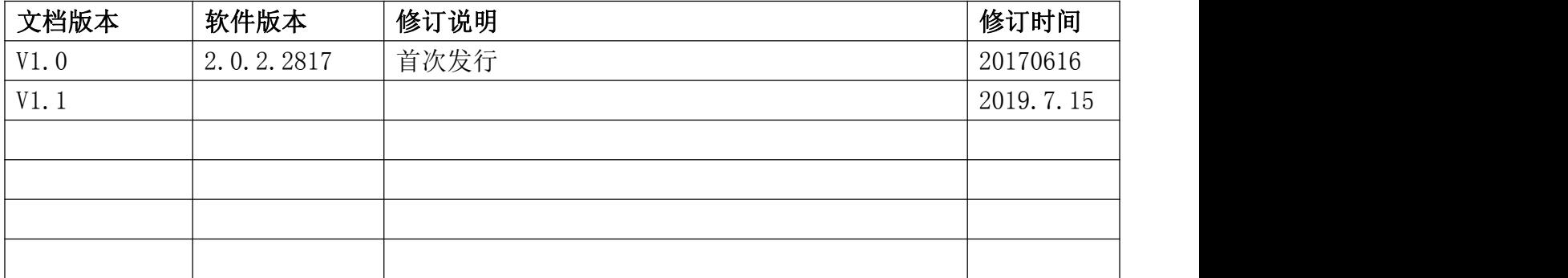

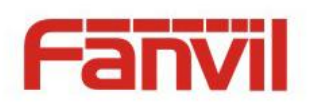

目录

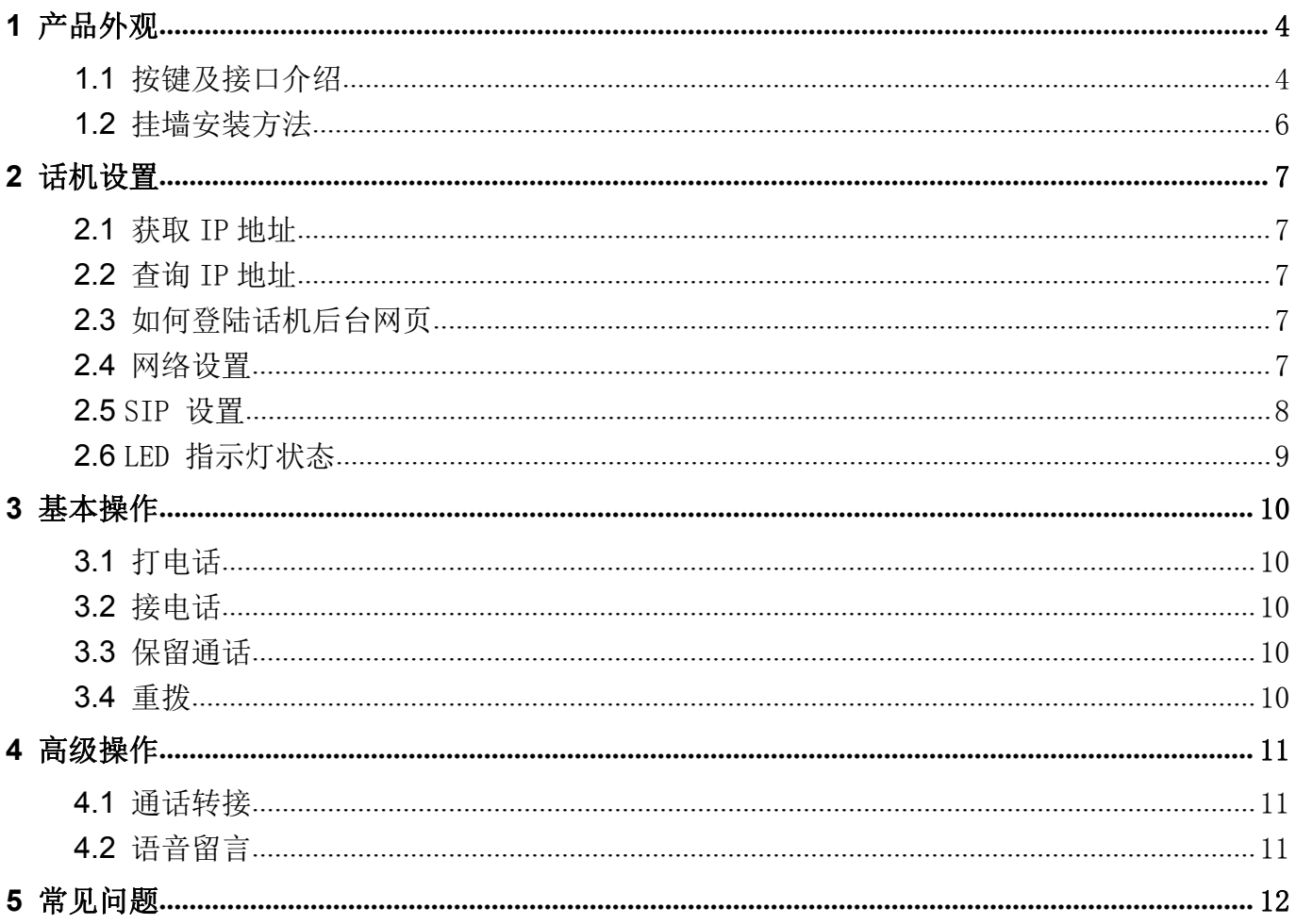

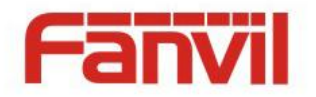

# <span id="page-3-0"></span>**1** 产品外观

## <span id="page-3-1"></span>**1.1** 按键及接口介绍

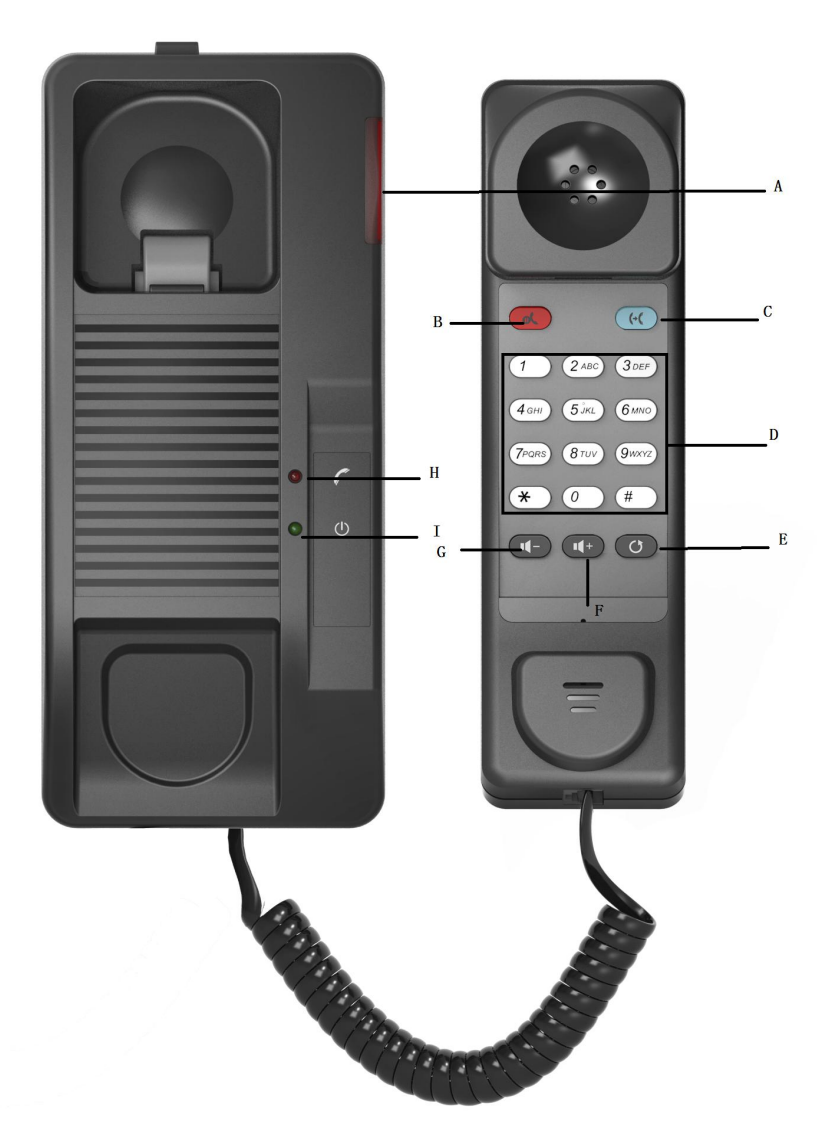

<文档标题>

A: 来电、留言指示灯 遇来电振铃时闪烁,如果电话交换系统支持留言功能(MWI)且有留言时,留言灯亮

B: 保留按键

按此按键可将通话进行保留操作

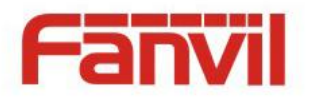

C: 释放键 结束正在进行的通话(挂机后再次摘机)

D: 转接 将通话转接给另一号码

E: 重拨键 重拨您最后一次拨出的电话 F: 音量加 按此按键可增加音量 G: 音量减 按此按键可减少音量

H: 使用指示灯

I: 电源指示灯

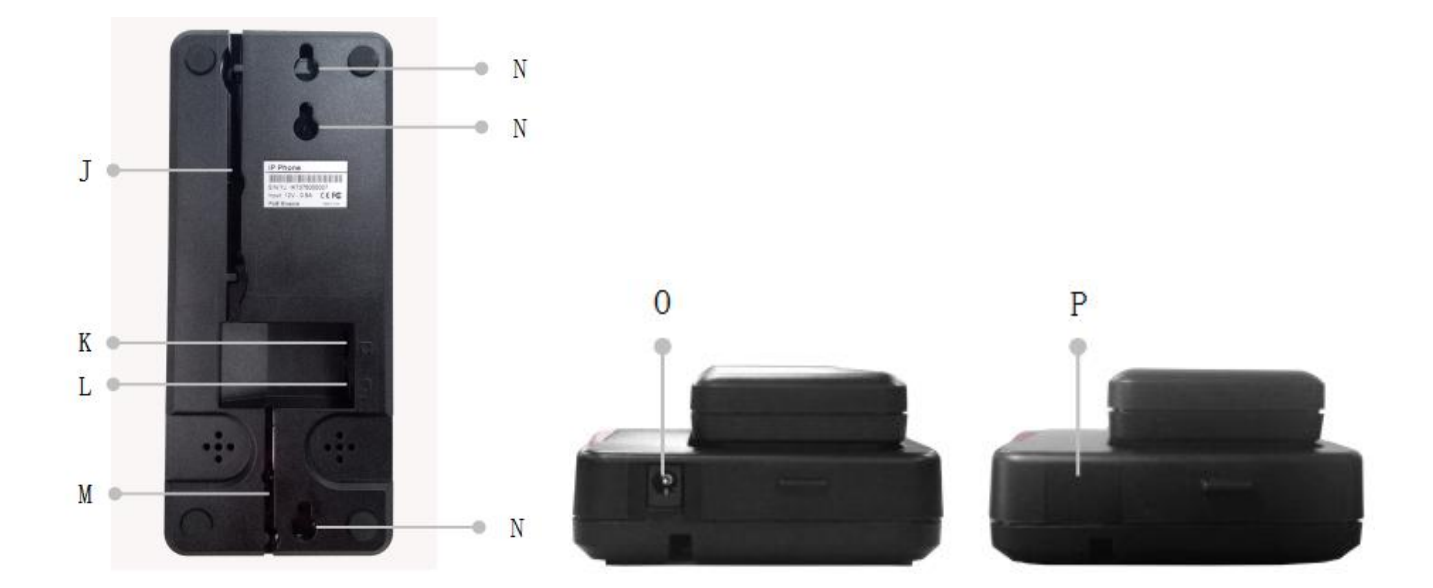

<文档标题>

- J: 网线槽
- K: WAN 口
- L: 耳机口
- M: 手柄曲线槽
- N: 挂墙螺丝孔

O: DC 电源口 (不使用 DC 电源时,请将配带的 PVC 片贴于此位置,防止灰尘或杂物进入。 )

P: PVC 片

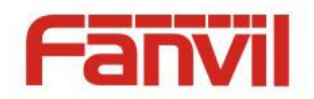

# <span id="page-5-0"></span>**1.2** 挂墙安装方法

将设备固定在墙壁上

- 1. 将嵌入式接线盒拧在墙上
- 2. 将电缆从嵌入接线盒连接到电话。
- 3. 用螺丝固定电话。

参照以下尺寸安装话机

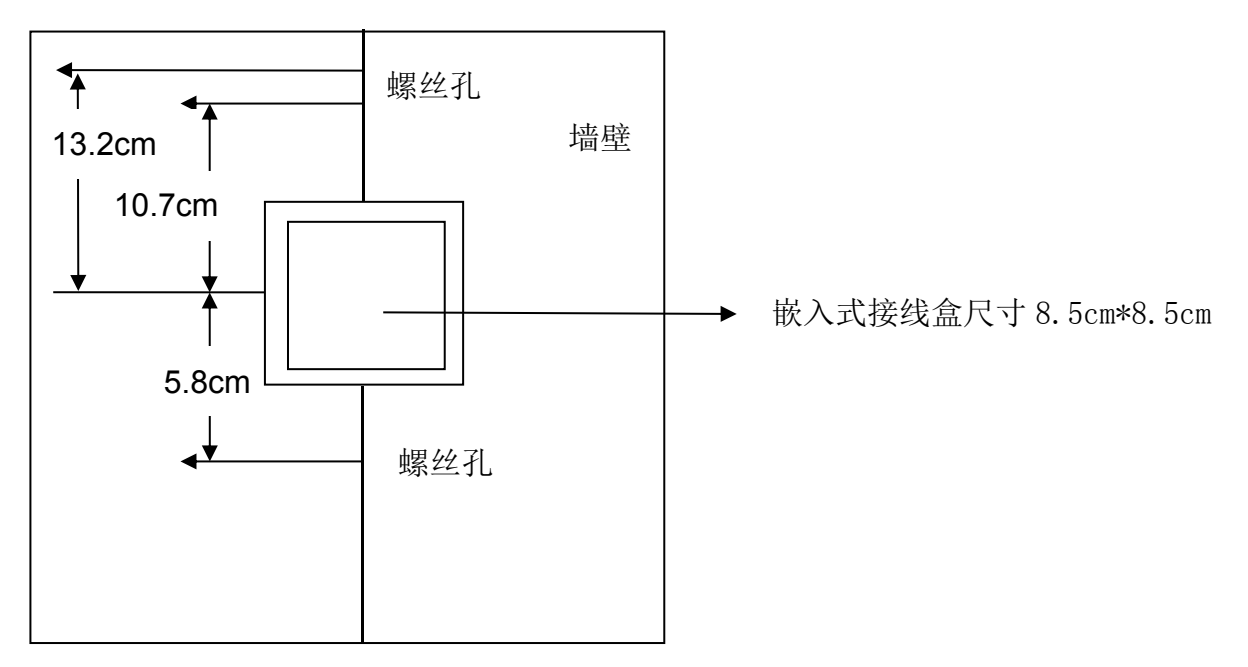

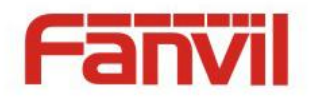

## <span id="page-6-0"></span>**2** 话机设置

#### <span id="page-6-1"></span>**2.1** 获取 **IP** 地址

默认的网络设置为 DHCP, 网络接通后话机将会自动的从 DHCP 服务器(路由)获取 IP 地址。

<文档标题>

#### <span id="page-6-2"></span>**2.2** 查询 **IP** 地址

拿起话机手柄,长按"#"号按键,然后就能在手柄中听到 IP 地址的语音信息。

#### <span id="page-6-3"></span>**2.3** 如何登陆话机后台网页

从后台网页登陆设置话机

- 1. 将电脑和话机接入到同一网络中
- 2. 打开电脑的 IE 浏览器, 在地址栏中输入话机的 IP 地址
- 3. 输入网页登陆的用户名和密码,默认的用户密码都是"admin"
- 4. 点击"登陆"进入到话机的后台网页

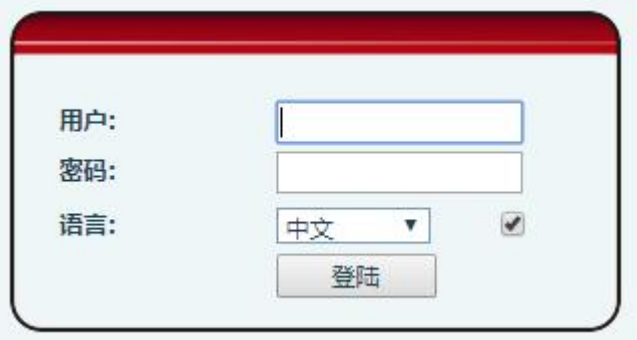

#### <span id="page-6-4"></span>**2.4** 网络设置

进入到话机网页设置界面,选择"网络设置"-> "基本设置",这里有三种方式可以设置网络

- 1. 静态设置
- 2. DHCP

自动的从 DHCP 服务器获取 IP

3. PPPoE

PPPoE 服务器,用户名,密码

根据实际的网络情况选择正确的方式设置网络。

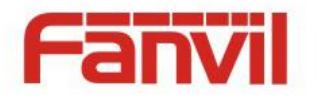

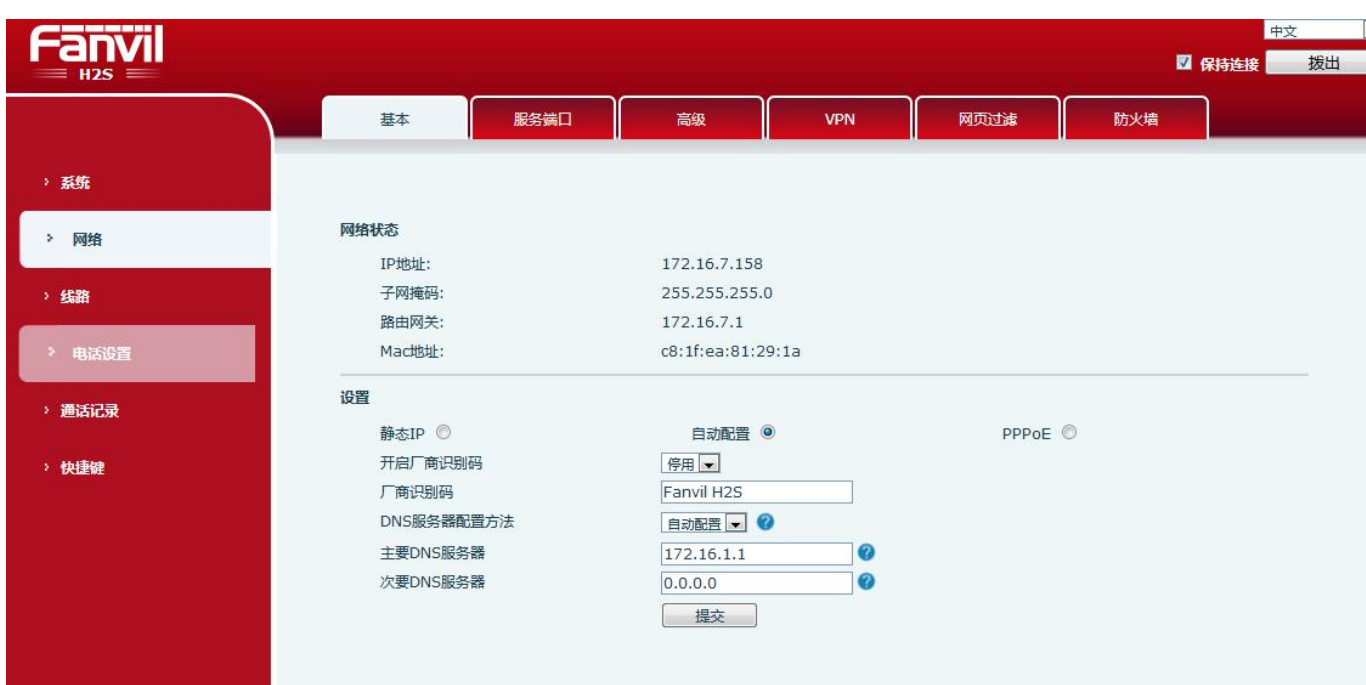

<文档标题>

## <span id="page-7-0"></span>**2.5 SIP** 设置

进入到话机设置界面,选择"线路"->"SIP",填写以下信息

- 1. SIP 代理服务器地址
- 2. 用户名
- 3. 显示名
- 4. 验证用户名
- 5. 验证密码

勾选启用,点击"提交"保存配置,当注册状态红色显示"已注册"时代表可以正常使用话机拨 打电话了。

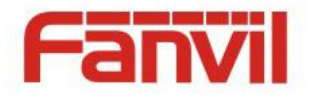

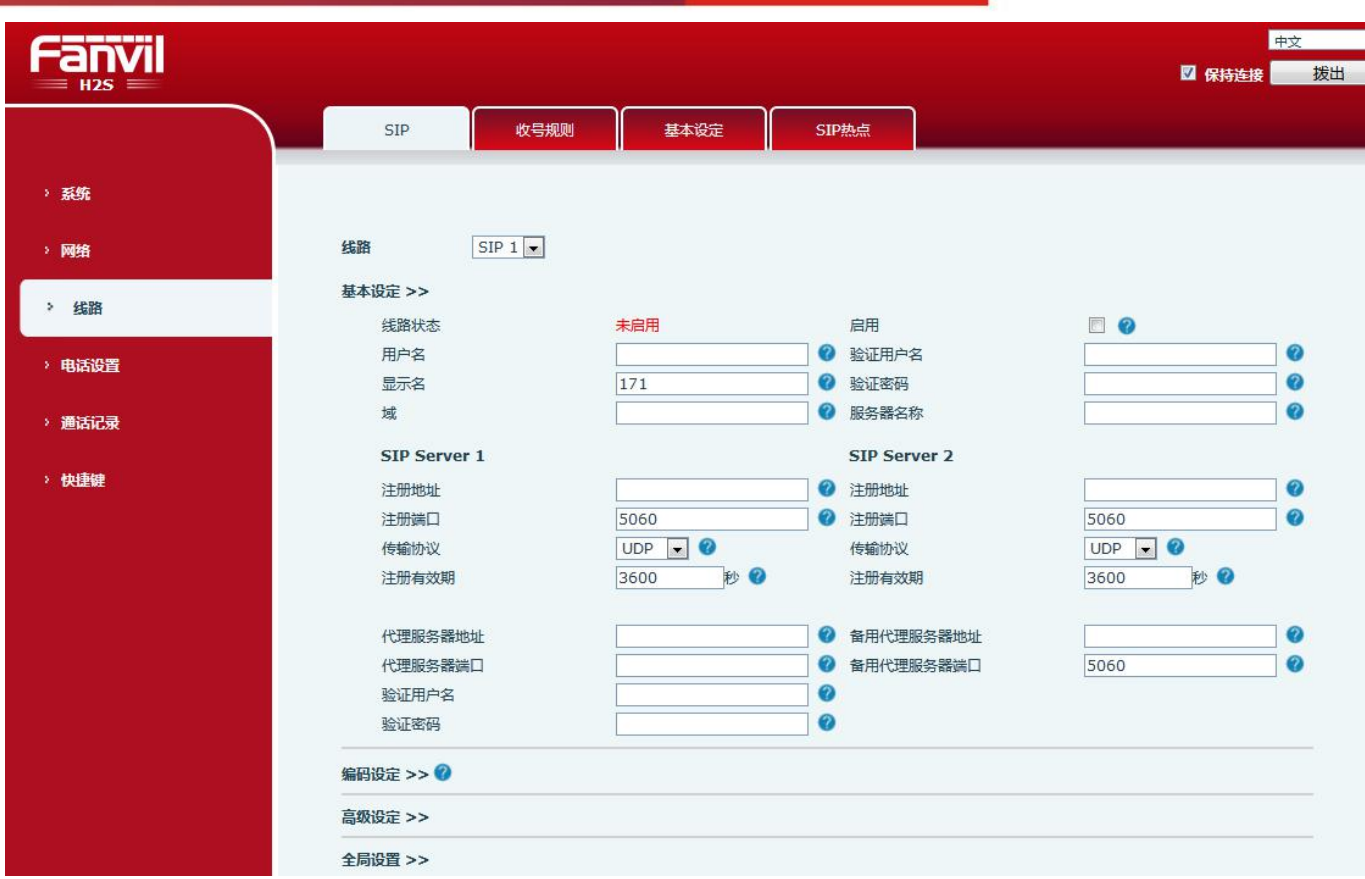

<文档标题>

## <span id="page-8-0"></span>**2.6 LED** 指示灯状态

来电 LED 来电、留言指示灯 0.5s 亮, 0.5s 灭交替闪烁。 语音留言 LED 来电、留言指示灯 0.5s 亮, 2s 灭交替闪烁。 提起手柄 按键背光灯常亮。 接通电源 电源指示灯常亮。

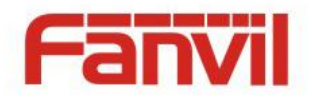

# <span id="page-9-0"></span>**3** 基本操作

## <span id="page-9-1"></span>**3.1** 打电话

用拨号键盘直接拨打。

- 1. 拿起手柄
- 2. 用拨号键盘拨打号码,默认按#送出号码
- 3. 挂机结束通话

## <span id="page-9-2"></span>**3.2** 接电话

当您的话机振铃,指示灯闪烁

- 1. 拿起手柄进行通话
- 2. 挂机结束通话

## <span id="page-9-3"></span>**3.3** 保留通话

- 1. 当在通话时,按"hold"按键保留此通通话
- 2. 再按"hold"按键解除保留操作恢复通话

## <span id="page-9-4"></span>**3.4** 重拨

按重拨按键重拨话机上一通号码

- 1. 拿起手柄
- 2. 按重拨按键重拨上一通号码

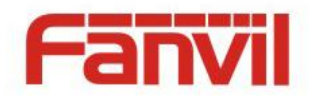

## <span id="page-10-0"></span>**4** 高级操作

#### <span id="page-10-1"></span>**4.1** 通话转接

こうしょく しょうしょう しんじょう しんじょう しんしゅう しゅうかい しゅうしょく しゅうしょく

在通话中,如果想要不和转接号码通话直接转接,请做以下操作:

- 1. 按"Transfer"按键,听到第二通拨号音,第一通通话自动保留。
- 2. 拨您要转接的所有号码,按"#" /"Transfer" 键送出号码。
- 3. 您将会听到忙音,此通通话将会成功转接。

出席转接

在通话中,您想要和转接的号码进行沟通后再转接,请做以下操作:

- 1. 按 Transfer 按键, 听到第二通拨号音,第一通通话自动保留。
- 2. 拨您要转接的所有号码,按"Redial" 按键,第二通通话接通。
- 3. 再按一次"Transfer" 按键,您将会听到忙音,表示此通通话已被成功转接。

#### <span id="page-10-2"></span>**4.2** 语音留言

当来电、留言指示灯闪烁,且此时没有来电时,您需要按语音信箱号码收听新的语音留言。语音 留言被收听后,提示灯将停止闪烁。

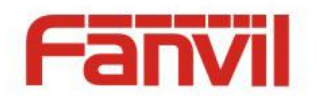

# <span id="page-11-0"></span>**5** 常见问题

1、 无拨号音 请检查听筒连线及电话连线是否正确连接至电话机相应插孔以及墙面的电话插孔,并确保连线 完好无损。

- 2、 注册失败 请确保填写的注册信息正确,而且话机能正常访问网络。
- 3、 听不到对方的声音 确认网络中没设置防火墙。
- 4、 话机获取不到 IP 确保你的网络设置是正确的。
- 5、 不能访问话机 Web 网页 确保所有的话机连接都是正确的。
	- 1)检查你在电脑上输入的话机 IP。
	- 2)确保你的电脑和话机在同一个局域网内。
	- 3)重启话机,重试。